**How to get to Images settings:** Open Left Main Menu → Settings → Images.

Description of images settings items:

**Always download images** - Option to turn on/off the download of images also using mobile data.

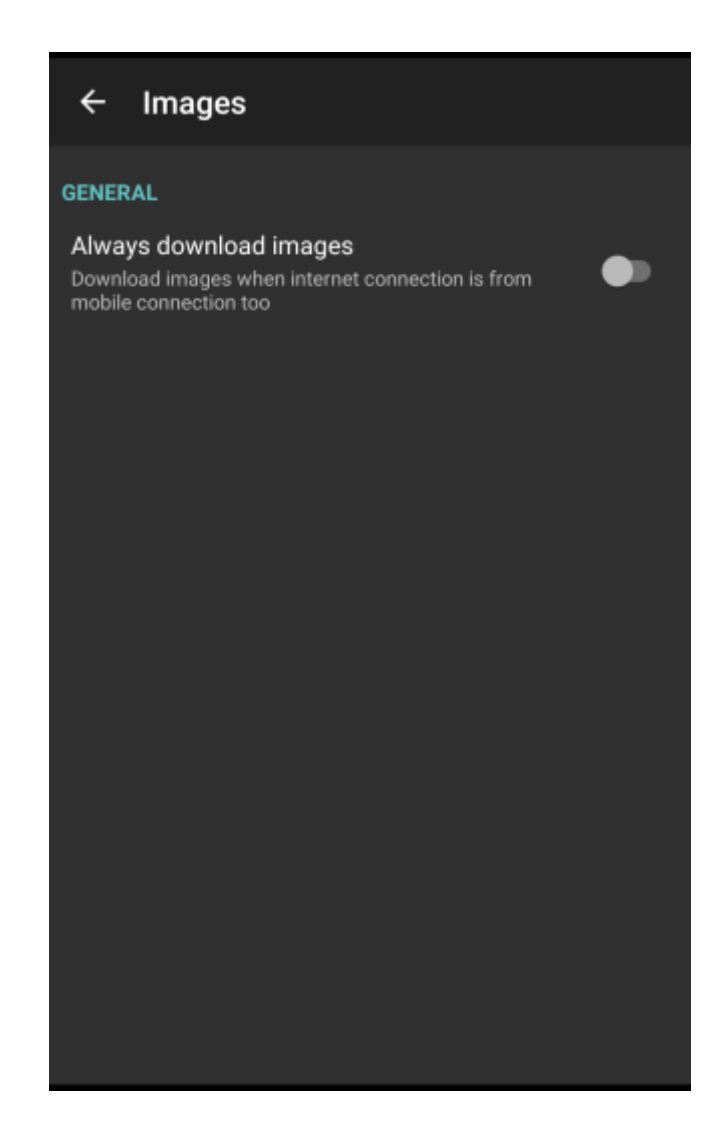

From: <https://docs.vecturagames.com/gpxviewer/>- **GPX Viewer User Guide**

Permanent link: **[https://docs.vecturagames.com/gpxviewer/doku.php?id=docs:settings\\_images&rev=1678715297](https://docs.vecturagames.com/gpxviewer/doku.php?id=docs:settings_images&rev=1678715297)**

Last update: **2023/03/13 13:48**

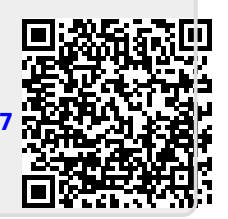